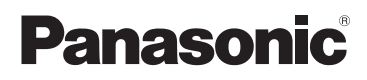

Mode d'emploi Caméscope Haute Definition

## Modèle No. **HDC-SD60 HDC-SD66 HDC-TM60 HDC-HS60**

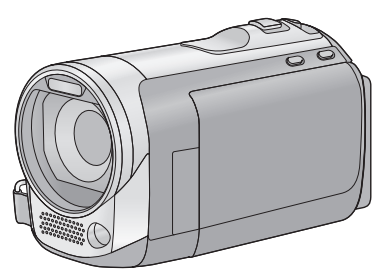

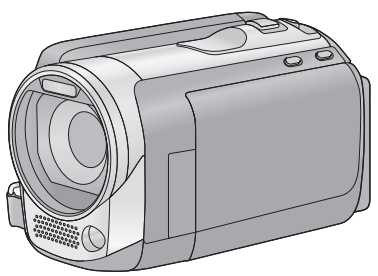

Lire intégralement ces instructions avant d'utiliser l'appareil.

**Veuillez vous référer également au mode d'emploi (format PDF) enregistré sur le CD-ROM contenant le mode d'emploi (fourni).** Vous pouvez y trouver les méthodes d'utilisation avancées et contrôler les instructions de dépannage.

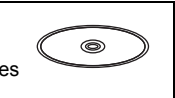

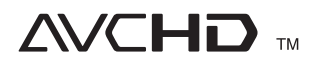

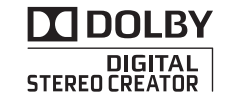

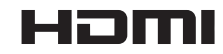

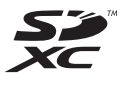

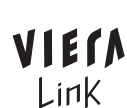

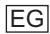

Web Site: http://www.panasonic-europe.com

VQT2M57  $F0110MA0 ( 20000 (A) )$ 

## **Précautions à prendre**

### **AVERTISSEMENT:**

**POUR RÉDUIRE LES RISQUES D'INCENDIE, DE CHOC ÉLECTRIQUE OU DE DOMMAGES À L'APPAREIL,**

- ≥ **N'EXPOSEZ PAS CET APPAREIL À LA PLUIE, À L'HUMIDITÉ, À L'ÉGOUTTEMENT OU AUX ÉCLABOUSSEMENTS, ET NE PLACEZ SUR L'APPAREIL AUCUN OBJET REMPLI DE LIQUIDE, COMME PAR EXEMPLE DES VASES.**
- ≥ **UTILISEZ EXCLUSIVEMENT LES ACCESSOIRES RECOMMANDÉS.**
- ≥ **NE RETIREZ PAS LE COUVERCLE (OU LE PANNEAU ARRIÈRE); IL N'Y A AUCUNE PIÈCE RÉPARABLE PAR L'UTILISATEUR À L'INTÉRIEUR. CONFIEZ TOUTE RÉPARATION À UN TECHNICIEN DE SERVICE QUALIFIÉ.**

### **ATTENTION!**

- ≥ **NE PAS INSTALLER OU PLACER CETTE UNITÉ DANS UNE BIBLIOTHÈQUE, PLACARD OU UN AUTRE ESPACE CONFINÉ. S'ASSURER QUE CETTE UNITÉ EST BIEN VENTILÉE. POUR ÉVITER TOUS RISQUES D'ÉLECTROCUTION OU D'INCENDIE CAUSÉS PAR UNE SURCHAUFFE, S'ASSURER QU'AUCUN RIDEAU OU AUTRE MATÉRIAU N'OBSTRUE LES BOUCHES DE VENTILATION.**
- ≥ **N'OBSTRUEZ PAS LES OUVERTURES D'AÉRATION DE L'APPAREIL AU MOYEN DE JOURNAUX, NAPPES, RIDEAUX ET SIMILAIRES.**
- ≥ **NE PLACEZ PAS DE SOURCES DE FLAMMES NUES, TELLES QUE DES BOUGIES ALLUMÉES, SUR L'APPAREIL.**
- ≥ **ÉLIMINEZ LES BATTERIES DANS LE RESPECT DE L'ENVIRONNEMENT.**

La prise de courant devra être installée près de l'équipement et devra être facilement accessible.

La prise électrique du cordon d'alimentation devra rester facilement utilisable.

Pour débrancher complètement cet appareil du secteur, déconnectez la prise du cordon d'alimentation de la prise secteur.

### **Avertissement**

Il y a des risques d'incendie, d'explosion et de brûlure. Ne pas démonter, chauffer au-delà de 60 °C ou incinérer.

### **ATTENTION**

Danger d'explosion si la batterie/pile n'est pas remplacée correctement. Remplacez-la uniquement par une batterie/pile identique ou du même type recommandée par le fabricant. Suivez les instructions du fabricant pour jeter les batteries usées.

### ∫ **Compatibilité électrique et magnétique EMC**

Le symbole (CE) est placé sur la plaque d'évaluation.

#### **Utilisez uniquement les accessoires recommandés.**

- N'utilisez aucun autre câbles AV multi et câbles USB si ce n'est ceux fournis.
- ≥ Si vous utilisez des câbles achetés séparément, assurez-vous d'en utiliser un d'une longueur de moins de 3 mètres.
- Conservez la carte mémoire hors de portée des enfants afin qu'ils ne puissent pas l'avaler.

**La marque d'identification du produit est placé au bas des appareils.**

∫ **Avis aux utilisateurs concernant la collecte et l'élimination des piles et des appareils électriques et électroniques usagés**

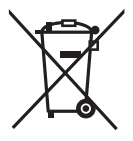

Apposé sur le produit luimême, sur son emballage, ou figurant dans la documentation qui l'accompagne, ce pictogramme indique que les piles et appareils électriques et électroniques usagés doivent être séparés des ordures ménagères.

Afin de permettre le traitement, la valorisation et le recyclage adéquats des piles et des appareils usagés, veuillez les porter à l'un des points de collecte prévus, conformément à la législation nationale en vigueur ainsi qu'aux directives 2002/96/CE et 2006/66/CE.

En éliminant piles et appareils usagés conformément à la réglementation en vigueur, vous contribuez à prévenir le gaspillage de ressources précieuses ainsi qu'à protéger la santé humaine et l'environnement contre les effets potentiellement nocifs d'une manipulation inappropriée des déchets.

Pour de plus amples renseignements sur la collecte et le recyclage des piles et appareils usagés, veuillez vous renseigner auprès de votre mairie, du service municipal d'enlèvement des déchets ou du point de vente où vous avez acheté les articles concernés.

Le non-respect de la réglementation relative à l'élimination des déchets est passible d'une peine d'amende.

**Pour les utilisateurs professionnels au sein de l'Union européenne** Si vous souhaitez vous défaire de pièces d'équipement électrique ou

électronique, veuillez vous renseigner directement auprès de votre détaillant ou de votre fournisseur.

#### **[Information relative à l'élimination des déchets dans les pays extérieurs à l'Union européenne]**

Ce pictogramme n'est valide qu'à l'intérieur de l'Union européenne. Pour connaître la procédure applicable dans les pays hors Union Européenne, veuillez vous renseigner auprès des autorités locales compétentes ou de votre distributeur.

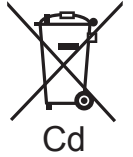

**Note relative au pictogramme à apposer sur les piles (voir les 2 exemples cicontre):**

Le pictogramme

représentant une poubelle sur roues barrée d'une croix est conforme à la réglementation. Si ce pictogramme est combiné avec un symbole chimique, il remplit également les exigences posées par la Directive relative au produit chimique concerné.

### ∫ **Précautions d'utilisation**

**Gardez le Caméscope Haute Definition aussi loin que possible de tout appareil électromagnétique (tels que les fours à micro-ondes, les téléviseurs, les jeux vidéo, etc.).**

- Si vous utilisez le Caméscope Haute Definition sur ou à proximité d'un téléviseur, les images et le son du Caméscope Haute Definition peuvent être perturbés par des ondes électromagnétiques.
- ≥ N'utilisez pas le Caméscope Haute Definition à proximité de téléphones portables car cela pourrait se traduire par des parasites affectant les images et le son.
- Les données enregistrées peuvent être endommagées ou les images fixes peuvent être perturbées par des champs magnétiques puissants créés par des haut-parleurs ou de gros moteurs.
- Les ondes électromagnétiques générées par les microprocesseurs peuvent avoir des effets négatifs sur le Caméscope Haute Definition, en perturbant les images et le son.
- Si le Caméscope Haute Definition est affecté de façon négative par un appareil électromagnétique et cesse de fonctionner correctement, mettez le Caméscope Haute Definition hors tension et enlevez la batterie ou déconnectez l'adaptateur secteur. Réintroduisez la batterie ou reconnectez l'adaptateur secteur et mettez le Caméscope Haute Definition sous tension.

#### **N'utilisez pas le Caméscope Haute Definition près d'émetteurs radio ou de lignes à haute tension.**

● Si vous enregistrez à proximité d'émetteurs radio ou de lignes haute tension, les images enregistrées et le son pourraient être affectés de façon négative.

#### **Connexion à un ordinateur**

≥ N'utilisez pas de câbles USB autres que celui fourni.

### ∫ **Indemnités concernant les contenus enregistrés**

Panasonic n'accepte en aucun cas d'être directement ou indirectement responsable des problèmes résultant d'une perte d'enregistrement ou du contenu édité, et ne garantit aucun contenu si l'enregistrement ou l'édition ne fonctionne pas correctement. En outre, ce qui précède s'applique également dans le cas où tout type de réparation est fait à l'unité (y compris sur tout autre mémoire non-interne et disque dur).

### ∫ **Cartes que vous pouvez utiliser avec cet appareil**

#### **Carte mémoire SD, carte mémoire SDHC et carte mémoire SDXC**

- Les cartes mémoire de 4 Go ou plus qui n'ont pas le logo SDHC ou les cartes mémoire de 48 Go ou plus qui n'ont pas le logo SDXC ne sont pas basées sur les normes de la carte mémoire SD.
- ≥ Référez-vous à la page 18 pour plus de détails sur les cartes SD.

### ∫ **Dans le présent manuel d'utilisation**

- ≥ La carte mémoire SD, la carte mémoire SDHC et la carte mémoire SDXC sont appelées dans ce mode d'emploi "carte SD".
- Dans ce manuel d'utilisation, les fonctions pouvant être utilisées pour l'enregistrement et la lecture d'images animées sont identifiées avec **VIDEO**.
- Dans ce manuel d'utilisation, les fonctions pouvant être utilisées pour l'enregistrement et la lecture d'images fixes sont identifiées avec  $\sqrt{\text{PHOTO}}$ .
- Les pages de référence sont indiquées avec une flèche, par exemple :  $\rightarrow$  00

Ce mode d'emploi a été réalisé pour les modèles (HDC-SD60), (HDC-SD66), HDC-TM60 et HDC-HS60 . Les images peuvent être légèrement différentes de la réalité.

- ≥ Les illustrations utilisées dans ce mode d'emploi montre le modèle , cependant, des parties de ces explications se réfèrent aux différents modèles.
- Selon le modèle, certaines fonctions ne sont pas disponibles.
- Certaines caractéristiques peuvent être différentes, veuillez lire attentivement.
- Tous les modèles ne sont pas disponibles en fonction de la région de l'achat.

## **Contenu**

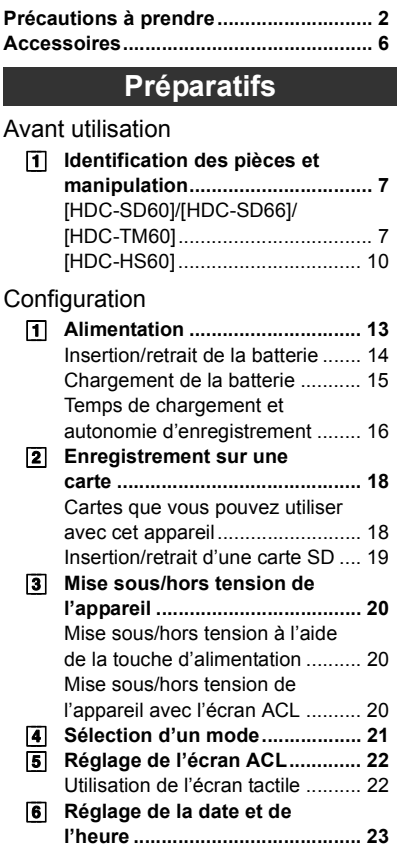

### **Fonctions de base**

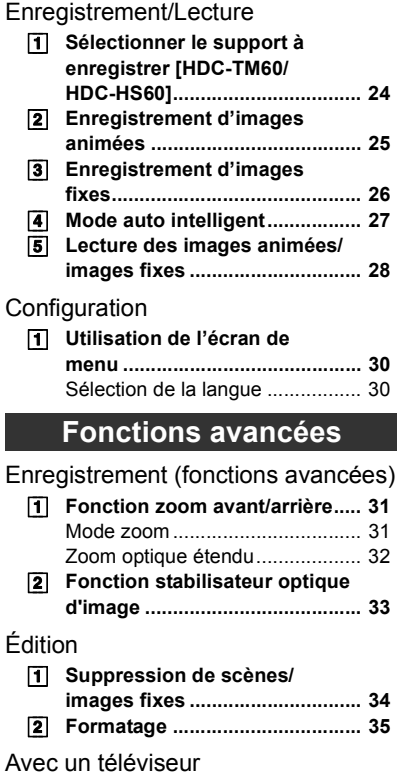

[1] **Lecture d'images animées/ images fixes sur le téléviseur .................................... 36**

### **Autres**

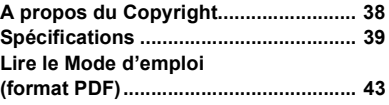

Autres

## **Accessoires**

Vérifiez les accessoires avant d'utiliser l'appareil.

Numéros de produit corrects à compter de février 2010. Ceci peut être sujet à des changements.

### **Batterie**

VW-VBK180

**Adaptateur secteur** VSK0712

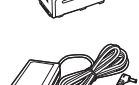

**Cordon d'alimentation** K2CQ29A00002

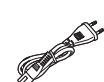

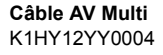

**Câble USB** K1HY04YY0032

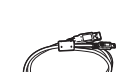

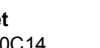

**Stylet** VGQ0C14

**CD-ROM** Logiciel

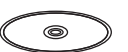

**CD-ROM** Mode d'emploi VFF0610

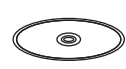

### **Accessoires optionnels**

Certains accessoires en option pourraient ne pas être disponibles dans certains pays.

Chargeur de batterie (VW-BC10E)

Batterie (lithium/VW-VBK180)

Batterie (lithium/VW-VBK360)

Mini-câble HDMI (RP-CDHM15, RP-CDHM30)

Torche vidéo CC (VW-LDC103E)\*

Ampoule pour lampe vidéo CC (VZ-LL10E)

Adaptateur de griffe (VW-SK12E)

Graveur DVD (VW-BN2)

Kit d'accessoires (VW-ACK180E)

\* La griffe porte-accessoires VW-SK12E (en option) est nécessaire.

### ∫ **Remarque concernant les batteries et piles**

Les batteries rechargeables ou piles usagées ne peuvent être ajoutées aux déchets ménagers.

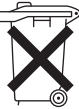

Informez-vous auprès de l'autorité locale compétente afin de connaître les endroits où vous pouvez déposer celles-ci.

### **Préparatifs**

## Avant utilisation **1 Identification des pièces et manipulation**

### **[HDC-SD60]/[HDC-SD66]/[HDC-TM60]**

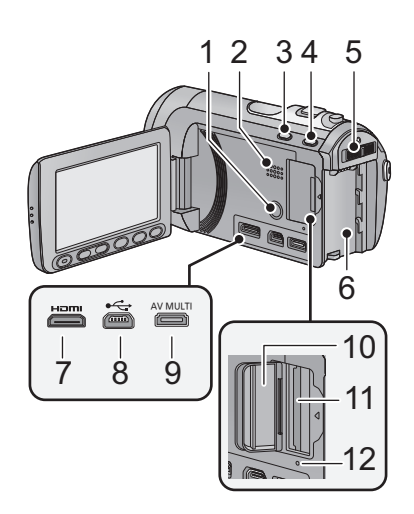

- **1** Touche alimentation  $\left[\frac{1}{2}\right]$  ( $\rightarrow$  20)
- **2 Haut-parleur**
- **3 Touche Auto intelligente/manuelle**   $[IA/MANUAL]$  ( $\rightarrow$  27)
- **4 Touche du stabilisateur d'image**   $\text{obtique}$   $\left(\frac{\text{All}}{\text{All}}\right)/\text{O.I.S.1} \rightarrow 33$
- **5** Commutateur de mode  $(\rightarrow 21)$
- **6** Logement de la batterie (→ 14)<br>7 Mini connecteur HDMI [HDMI] (
- **7** Mini connecteur HDMI [HDMI] (→ 36)<br>8 Prise USB [  $\leftarrow$  ]
- **Prise USB [** $\leftarrow$ **]**
- **9 Connecteur AV multi [AV MULTI]**   $($   $\rightarrow$  36)
- ≥ Utilisez le câble AV multi (uniquement le câble fourni).
- **10 Couvercle de la carte SD (→ 19)**
- 11 Fente de la carte  $($   $\rightarrow$  19)
- **12 Témoin d'accès [ACCESS] (→ 19)**

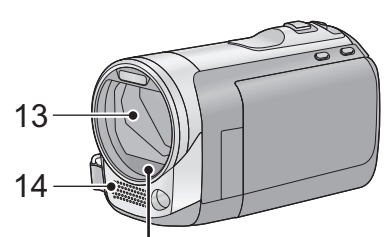

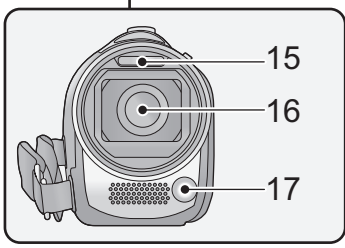

### **13 Capuchon d'objectif**

- Le protège-objectif s'ouvre en mode d'enregistrement d'images animées ou en mode d'enregistrement d'images fixes  $\bullet$  . ( $\rightarrow$  21)
- **14 Micros stéréo internes**
- **15 Flash intégré**
- **16 Objectif**
- **17 Torche vidéo**

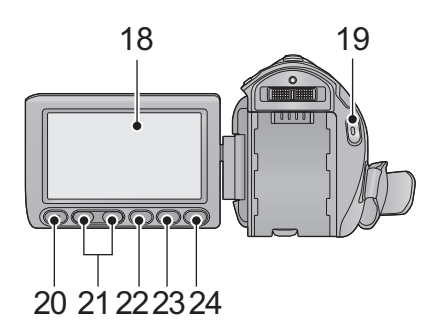

**18 Écran ACL (Écran tactile) (→ 22)** 

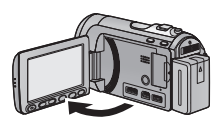

● Il peut s'ouvrir d'un maximum de 90°.

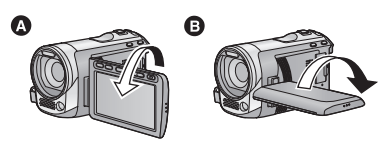

● Il peut pivoter jusqu'à 180° < l'objectif ou 90 $^{\circ}$  **B** dans la direction opposée.

Du fait de limitations de la technologie de production ACL, il pourrait y avoir des petites taches brillantes ou sombres sur l'écran ACL. Cependant, cela n'est pas un mauvais fonctionnement et n'affecte pas l'image enregistrée.

- **19 Touche de marche/arrêt**  d'enregistrement (→ 25)
- **20 Touche de marche/arrêt de sous-enregistrement**
- Cette touche fonctionne de la même manière que la touche de marche/arrêt d'enregistrement.
- **21 Touches de réglage du zoom (→ 31)**
- **22 Touche Menu [MENU] (→ 30)**
- **23 Touche de la lampe vidéo [LIGHT]**
- 24 Touche Supprimer  $\left[\begin{array}{c} \overline{m} \end{array}\right]$  ( $\rightarrow$  34)
- **25 Sabot pour trépied**
- **26 Levier de dégagement de la batterie [BATTERY] (→ 14)**

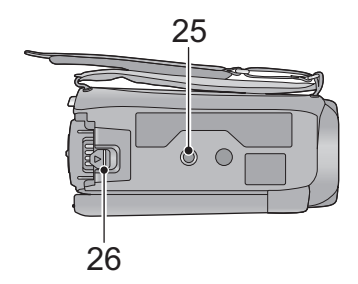

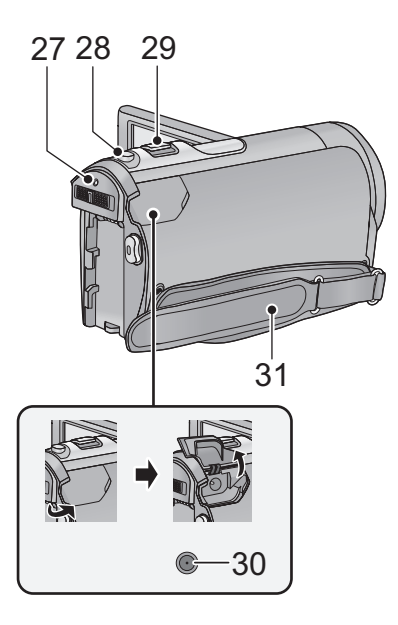

- **27** Indicateur d'état (→ 20)
- 28 Touche de prise de vue  $\begin{bmatrix} 1 \\ 26 \end{bmatrix}$  ( $\rightarrow$  26)
- **29 Levier du zoom [W/T] (En mode d'enregistrement d'images animées ou en mode enregistrement d'images**  fixes)  $($   $\rightarrow$  31) **Commutateur d'affichage des**  vignettes [  $\blacksquare$  / Q ]/Levier du volume **[**s**VOL**r**] (En mode de lecture)**
- 30 Prise d'entrée CC (→ 15)
- ≥ N'utilisez aucun autre adaptateur secteur que celui fourni.
- **31 Courroie de la poignée**

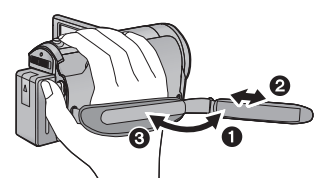

- $\bullet$  Détachez la courroie.
- **2** Réglez la longueur.
- <sup>3</sup> Remettez la courroie en place.

### **[HDC-HS60]**

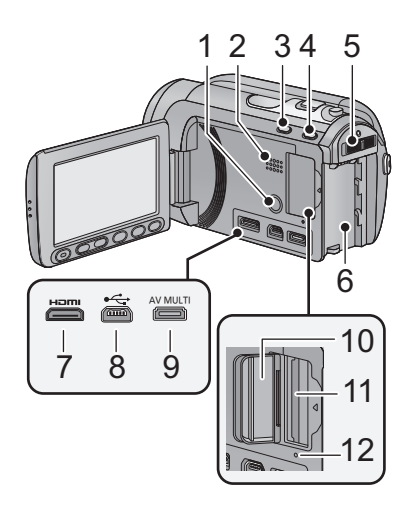

- **1** Touche alimentation  $\left[\frac{1}{2}\right]$  (→ 20)
- **2 Haut-parleur**
- **3 Touche Auto intelligente/manuelle [iA/MANUAL] (→ 27)**
- **4 Touche du stabilisateur d'image optique [ ((√<sup>||</sup>l|))/O.I.S.] (→ 33)**
- **5** Commutateur de mode  $(\rightarrow 21)$ <br>**6** Logement de la batterie  $(\rightarrow 14)$
- **Logement de la batterie (→ 14)**
- **7** Mini connecteur HDMI [HDMI] (→ 36)<br>8 Prise USB [  $\leftarrow$  1
- **8 Prise USB [ ]**
- **9 Connecteur AV multi [AV MULTI]**   $(\rightarrow 36)$
- Utilisez le câble AV multi (uniquement le câble fourni).
- **10 Couvercle de la carte SD (→ 19)**
- 11 Fente de la carte  $(\rightarrow 19)$
- **12 Témoin d'accès [ACCESS] (→ 19)**

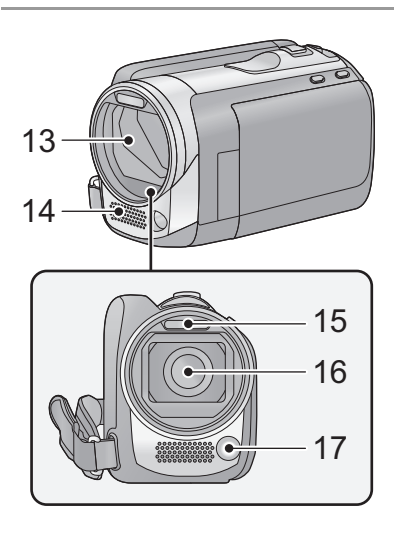

- **13 Capuchon d'objectif**
- Le protège-objectif s'ouvre en mode d'enregistrement d'images animées ou en mode d'enregistrement d'images fixes  $\bullet$  . ( $\rightarrow$  21)
- **14 Micros stéréo internes**
- **15 Flash intégré**
- **16 Objectif**
- **17 Torche vidéo**

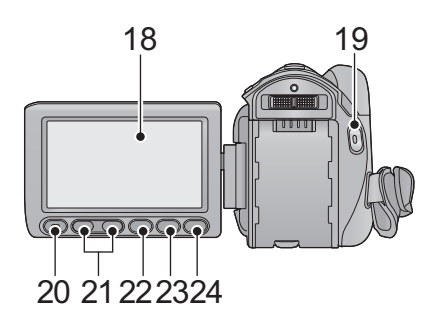

**18 Écran ACL (Écran tactile) (→ 22)** 

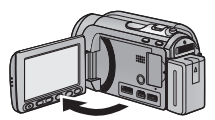

● Il peut s'ouvrir d'un maximum de 90°.

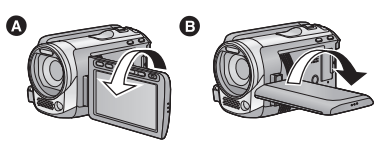

● Il peut pivoter jusqu'à 180° **O** vers l'objectif ou 90° **B** dans la direction opposée.

Du fait de limitations de la technologie de production ACL, il pourrait y avoir des petites taches brillantes ou sombres sur l'écran ACL. Cependant, cela n'est pas un mauvais fonctionnement et n'affecte pas l'image enregistrée.

- **19 Touche de marche/arrêt**  d'enregistrement (→ 25)
- **20 Touche de marche/arrêt de sous-enregistrement**
- Cette touche fonctionne de la même manière que la touche de marche/arrêt d'enregistrement.
- **21 Touches de réglage du zoom (→ 31)**
- **22 Touche Menu [MENU] (→ 30)**
- **23 Touche de la lampe vidéo [LIGHT]**
- 24 Touche Supprimer  $\left[\begin{array}{c} \overline{m} \end{array}\right]$  ( $\rightarrow$  34)
- **25 Sabot pour trépied**
- **26 Levier de dégagement de la batterie [BATTERY] (→ 14)**

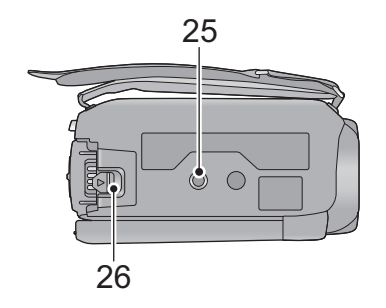

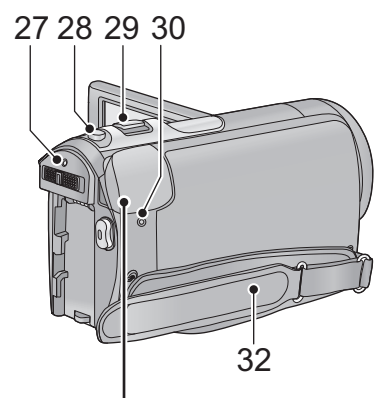

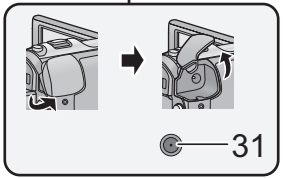

- **27** Indicateur d'état (→ 20)
- 28 Touche de prise de vue  $\begin{bmatrix} 1 \\ 26 \end{bmatrix}$  ( $\rightarrow$  26)
- **29 Levier du zoom [W/T] (En mode d'enregistrement d'images animées ou en mode enregistrement d'images**  fixes)  $($   $\rightarrow$  31) **Commutateur d'affichage des**  vignettes [  $\blacksquare$  / Q ]/Levier du volume **[**s**VOL**r**] (En mode de lecture)**
- **30 Témoin d'accès DD [ACCESS HDD]**
- 31 Prise d'entrée CC  $($   $\rightarrow$  15)
- ≥ N'utilisez aucun autre adaptateur secteur que celui fourni.
- **32 Courroie de la poignée**

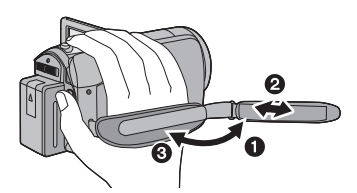

- $\bullet$  Détachez la courroie.
- $\bullet$  Réglez la longueur.
- <sup>3</sup> Remettez la courroie en place.

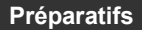

## Configuration **1 Alimentation**

### ∫ **A propos des batteries utilisables avec cette unité**

**La batterie qui peut être utilisée avec cet appareil est le modèle VW-VBK180/ VW-VBK360.**

≥ **Cet appareil possède une fonction servant à distinguer les batteries qui sont utilisées, et les batteries (VW-VBK180/VW-VBK360) sont compatibles avec cette fonction. (Les batteries qui ne sont pas compatibles avec cette fonction ne peuvent pas être utilisées).**

**Nous avons découvert que des batteries de contrefaçon ressemblant beaucoup au produit original sont vendues dans certains magasins. Certaines de ces batteries n'ont pas la protection interne adéquate qui leur permettrait de correspondre aux normes de sécurité appropriées. Il y a une possibilité que ces batteries puissent prendre feu ou exploser. Veuillez prendre note que nous ne sommes pas responsables des accidents ou des pannes survenues à la suite de l'utilisation d'une de ces batteries de contrefaçon. Pour assurer la sécurité des produits, nous vous conseillons d'utiliser une batterie Panasonic originale.**

### **Insertion/retrait de la batterie**

● Appuyez sur la touche alimentation pour éteindre. (→ 20) **Installez la batterie en l'introduisant dans la direction montrée sur l'illustration.**

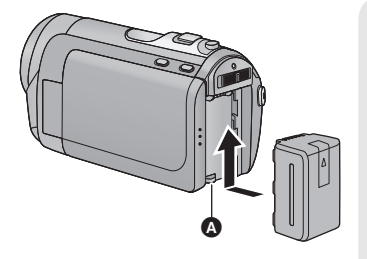

**A** Introduisez la batterie jusqu'à ce qu'elle clique et se bloque.

### **Retrait de la batterie**

Assurez-vous de tenir enfoncée la touche d'alimentation jusqu'à ce que l'indicateur d'état s'éteigne. Puis retirez la batterie tout en tenant l'appareil pour éviter qu'il tombe. **Déplacez le levier de relâche de la batterie dans la direction indiquée par la flèche et retirez la batterie lorsqu'elle est débloquée.**

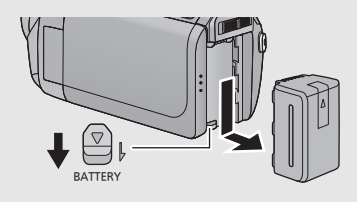

### **ATTENTION**

Danger d'explosion si la batterie/pile n'est pas remplacée correctement. Remplacez-la uniquement par une batterie/pile identique ou du même type recommandée par le fabricant. Suivez les instructions du fabricant pour jeter les batteries usées.

**Lors de l'achat de l'appareil, la batterie n'est pas chargée. Chargez complètement la batterie avant d'utiliser l'appareil photo.**

L'unité se met en attente lorsque l'adaptateur secteur est branché. Le circuit principal reste "chargé" aussi longtemps que l'adaptateur secteur est branché à une prise électrique. **Important:**

- ≥ **Utilisez l'adaptateur secteur fourni. Ne l'utilisez pas avec un autre appareil.**
- ≥ **N'utilisez pas le cordon d'alimentation avec un autre appareil car il a été conçu uniquement pour cet appareil. Par ailleurs, n'utilisez pas le cordon d'alimentation d'autres appareils avec cet appareil.**
- ≥ **La batterie peut également être chargée en utilisant le chargeur de la batterie (VW-BC10E; en option).**
- ≥ **La batterie ne se chargera pas si l'appareil est allumé.**

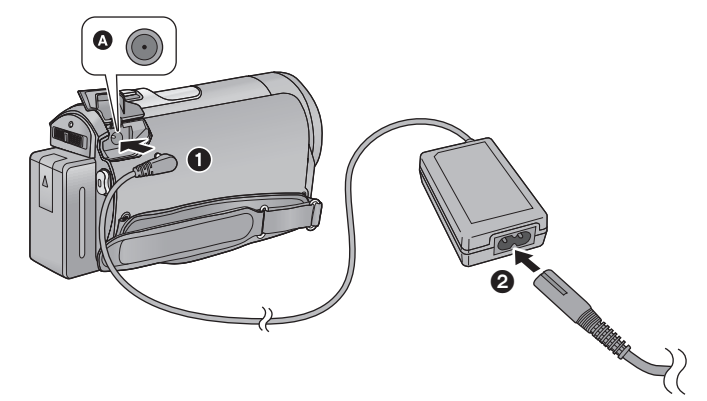

**A** Prise d'entrée CC

### *1* **Connectez l'adaptateur secteur à l'entrée C.C.**

- *2* **Connectez le câble secteur à l'adaptateur secteur puis à la prise secteur.**
- ≥ L'indicateur d'état clignotera en rouge à intervalle de 2 secondes, indiquant ainsi que le chargement à commencer.

### ∫ **Pour brancher à la prise secteur**

Si vous allumez l'appareil alors qu'il est en charge via l'adaptateur secteur, vous pouvez utiliser l'appareil avec l'alimentation fournie par la prise.

- Il est recommandé d'utiliser des batteries Panasonic (→ 6, 16, 17).
- ≥ Si vous utilisez d'autres batteries, nous ne pouvons pas garantir la qualité de ce produit.
- ≥ N'exposez pas la batterie à la chaleur et tenez-la éloignée de toute flamme.
- ≥ Ne laissez pas la ou les batteries dans un véhicule exposé au soleil avec vitres et portes fermées pendant une longue période de temps.

### ∫ **Temps de chargement/autonomie d'enregistrement**

● Température: 25 °C/humidité: 60%

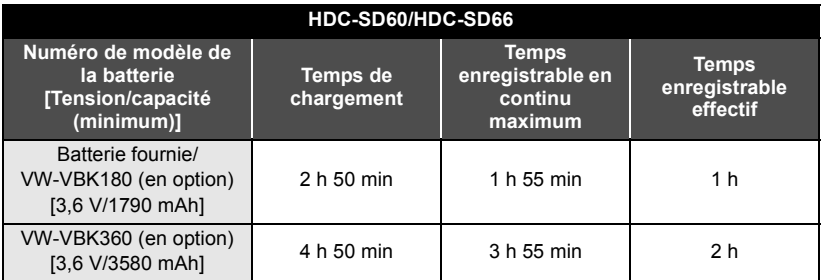

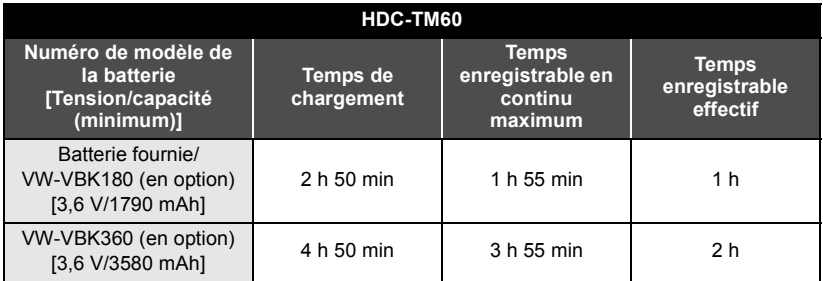

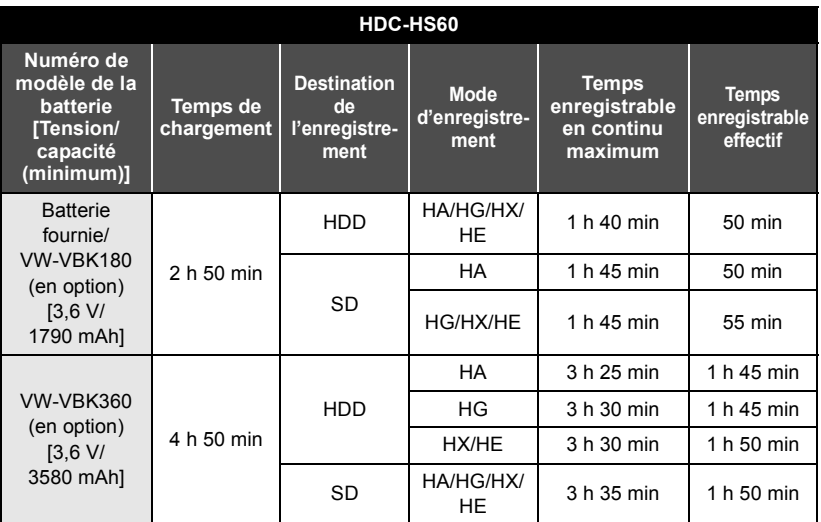

● Ces temps sont des approximations.

- ≥ **La durée de chargement indiquée s'entend lorsque la batterie a été complètement déchargée. La durée de chargement et la durée d'enregistrement varient selon les conditions d'utilisation comme la basse/haute température.**
- ≥ Le temps d'enregistrement effectif se réfère au temps d'enregistrement sur une carte quand, de façon répétée, vous démarrez/arrêtez l'enregistrement, vous mettez l'appareil sous/hors tension, vous utilisez le levier du zoom etc.
- ≥ Les batteries chauffent après l'utilisation ou le chargement. Cela n'est pas un signe de mauvais fonctionnement.

### **Indicateur de capacité de la batterie**

≥ L'affichage change à mesure que la capacité de la batterie diminue.

#### S'il reste moins de 3 minutes,  $\sqrt{p}$  passe au rouge. Si la batterie est déchargée, clignote.

- ≥ La capacité résiduelle de la batterie s'affiche en utilisant la batterie Panasonic qui accompagne cet appareil. La durée réelle peut varier selon votre véritable utilisation.
- ≥ En utilisant l'adaptateur secteur ou des batteries fabriquées par d'autres marques l'énergie résiduelle de la batterie ne sera pas indiquée.

## Configuration **2 Enregistrement sur une carte**

L'appareil peut enregistrer des images fixes ou des images animées sur une carte SD, la mémoire interne ou le DD. Pour enregistrer sur une carte SD, lisez ce qui suit.

Cet appareil (un appareil compatible SDXC) prend en charge les cartes mémoire SD, les cartes mémoire SDHC et les cartes mémoire SDXC. Pour utiliser une carte mémoire SDHC/SDXC avec un autre appareil, assurez-vous que celui-ci est compatible avec ces cartes mémoire.

### **Cartes que vous pouvez utiliser avec cet appareil**

**Utilisez les cartes SD conformes à Class 4 ou supérieur du SD Speed Class Rating\* pour l'enregistrement des images animées.**

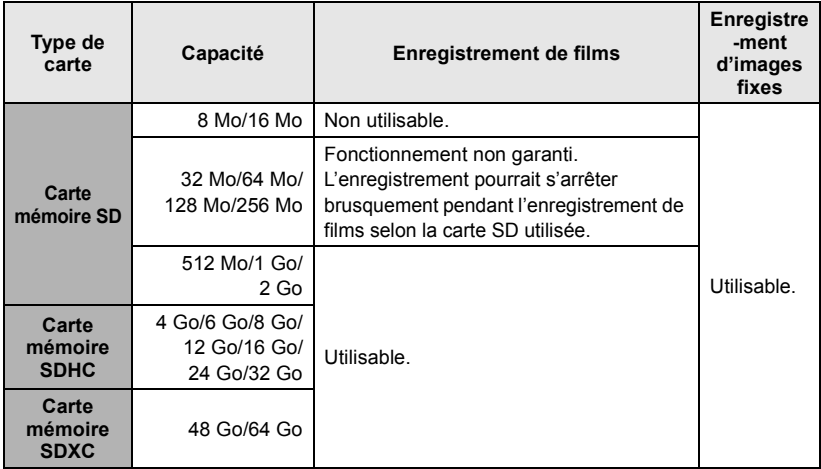

\* Le SD Speed Class Rating est la vitesse standard de l'écriture successive.

● Veuillez contrôler les dernières informations à propos des cartes mémoire SD/SDHC/SDXC qui peuvent être utilisées pour les enregistrements de film sur le site web suivant.

**http://panasonic.jp/support/global/cs/e\_cam** (Ce site est en anglais uniquement.)

- Les cartes mémoire de 4 Go ou plus qui n'ont pas le logo SDHC ou les cartes mémoire de 48 Go ou plus qui n'ont pas le logo SDXC ne sont pas basées sur les normes de la carte mémoire SD.
- Si la languette de protection contre l'écriture  $\Omega$  de la carte SD est verrouillée, plus aucune opération d'enregistrement, de

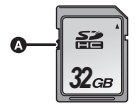

suppression ou de montage n'est possible sur la carte.

● Conservez la carte mémoire hors de portée des enfants afin qu'ils ne puissent pas l'avaler.

### **Insertion/retrait d'une carte SD**

Pour utiliser une carte SD qui n'est pas de Panasonic, ou une carte déjà utilisée avec un autre équipement, pour la première fois avec cet appareil, formatez la carte SD.  $(\rightarrow 35)$ Lorsque la carte SD est formatée, toutes les données enregistrées sont supprimées. Une fois que les données sont supprimées, elles ne peuvent plus être restaurées.

#### **Attention:**

**Assurez-vous que le témoin d'accès s'est éteint.**

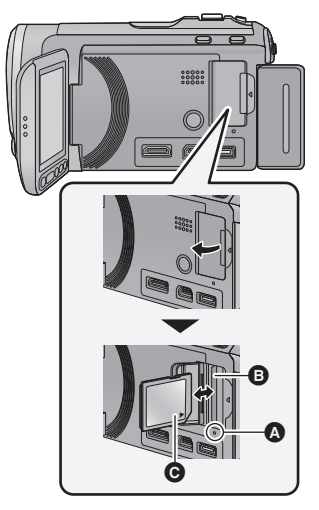

- ≥ Ne touchez pas les contacts présents au dos de la carte SD.
- ≥ Ne faites pas subir de chocs violents à la carte SD, ne la pliez pas, et ne la laissez pas tomber.
- Les parasites électriques, l'électricité statique ou toute défaillance de l'appareil ou de la carte SD elle-même peut endommager ou effacer les données sauvegardées sur la carte SD.
- ≥ Lorsque le voyant est allumé, ne pas - Retirer la carte SD
	- $-$  Mettre l'appareil hors tension
	- Insérer/retirer le câble USB
	- $-$  Exposer l'appareil à des vibrations ou des chocs

Effectuer les procédures ci-dessus pendant que le voyant est allumé peut endommager les données/la carte SD ou cet appareil.

### **Témoin de charge [ACCESS]** A

- Lorsque cet appareil accède à la carte SD ou à la mémoire interne, le voyant d'accès s'allume.
- *1* **Ouvrez l'écran ACL.**
- *2* **Ouvrez le cache de la carte SD et insérez (retirez) la carte SD dans (de) son logement** B**.**
- Orientez le côté étiquette @ dans le sens indiqué sur l'illustration et enfoncez-la aussi loin que possible.
- ≥ Appuyez au centre de la carte SD et retirez-la d'un coup.

### *3* **Fermez soigneusement le couvercle de la carte SD.**

- Fermez-le soigneusement jusqu'à ce qu'il s'enclenche.
- ≥ N'exposez pas les bornes de la carte SD à l'eau, à la saleté ou à la poussière.
- ≥ Ne mettez pas les cartes SD dans l'un des endroits suivants:
	- À la lumière directe du soleil.
	- Dans des endroits très poussiéreux ou humides.
	- Près d'un radiateur.
	- $-$  Endroits soumis à des écarts de température importants (risque de formation de condensation).
	- $-$  Endroits pouvant présenter de l'électricité statique ou des ondes électromagnétiques.
- Lorsqu'elles ne sont pas utilisées, ranger les cartes SD dans leurs boîtiers pour les protéger.
- ≥ A propos de la mise au rebut ou du don de la carte SD.

### **Préparatifs**

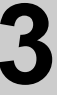

## Configuration **3 Mise sous/hors tension de l'appareil**

L'appareil peut être mis sous/hors tension à l'aide de la touche d'alimentation ou en ouvrant et fermant l'écran ACL.

### **Mise sous/hors tension à l'aide de la touche d'alimentation**

**Appuyez sur la touche d'alimentation pour mettre sous tension.**

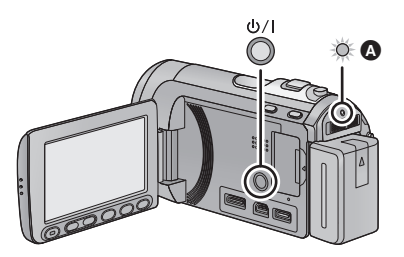

### **Pour mettre l'appareil hors tension**

Maintenez la touche d'alimentation enfoncée jusqu'à ce que l'indicateur d'état s'éteigne.

L'indicateur d'état s'allume.

### **Mise sous/hors tension de l'appareil avec l'écran ACL**

L'appareil est sous tension si l'écran ACL est ouvert, et il est hors tension lorsque l'écran est fermé.

**Au cours d'une utilisation habituelle, l'ouverture et la fermeture de l'écran ACL constitue une façon pratique de mettre l'appareil sous/hors tension.**

- ∫ **Pour mettre l'appareil sous tension**
	-
- ∫ **Pour mettre l'appareil hors tension**

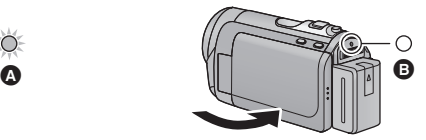

- A L'indicateur d'état s'allume.
- **B** L'indicateur d'état s'éteint.
- ≥ L'alimentation ne sera pas coupée pendant l'enregistrement des images animées même si l'écran ACL est fermé.
- ≥ Dans les cas suivants, l'ouverture de l'écran ACL ne met pas l'appareil sous tension. Appuyez sur la touche d'alimentation pour allumer l'appareil.
	- Lorsque vous achetez l'appareil
	- $-$  Lorsque vous l'avez mis hors tension à l'aide de la touche d'alimentation

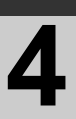

## Configuration **4 Sélection d'un mode**

Changez pour le mode enregistrement ou le mode lecture.

Utilisez le commutateur de mode pour changer le mode pour  $\cdot$  ,  $\bullet$  ou **.**

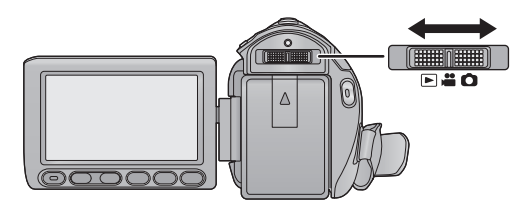

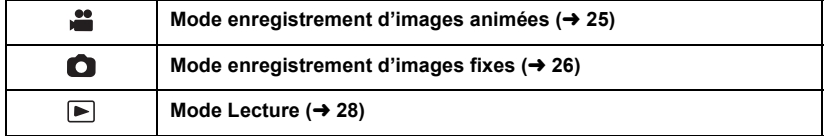

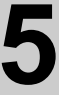

## Configuration **5 Réglage de l'écran ACL**

### **Utilisation de l'écran tactile**

Vous pouvez opérer en touchant directement l'écran ACL (écran tactile) avec votre doigt. Il est plus facile d'utiliser le stylet (fourni) pour des opérations détaillées ou s'il est difficile d'utiliser vos doigts.

### ∫ **Touchez**

Touchez et relâchez l'écran tactile pour sélectionner l'icône ou l'image.

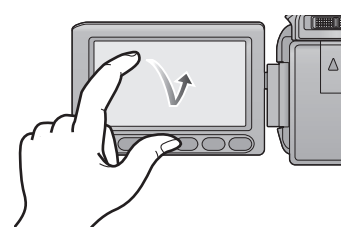

- Touchez le centre de l'icône.
- Le toucher de l'écran tactile ne fonctionnera pas si vous touchez une autre partie de l'écran tactile en même temps.

### ∫ **À propos des icônes d'opérations**

### $\blacksquare$ / $\blacksquare$ / $\blacksquare$

**Ces icônes sont utilisées pour commuter le menu et la page d'affichage des vignettes, pour la sélection des éléments et la configuration etc.**

### **:**

**Touchez pour revenir à l'écran précédent comme par exemple, lors de l'accès aux menus de configuration**

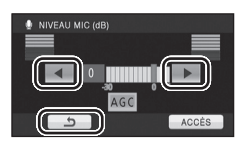

- Ne touchez pas l'écran ACL avec une pointe dure, comme celle d'un stylo bille.
- Effectuez le calibrage de l'écran tactile si le toucher n'est pas reconnu ou s'il est reconnu à un endroit différent.

**Préparatifs**

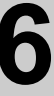

## Configuration **6 Réglage de la date et de l'heure**

Quand vous mettez l'appareil sous tension pour la première fois, un message vous demandant de régler la date et l'heure apparaît.

Sélectionnez [OUI] et effectuez les étapes de 2 à 3 ci-dessous pour régler la date et l'heure.

 $\Diamond$  Changez pour le mode  $\Box$  ou  $\Box$ .

### *1* **Sélectionnez le menu.**

MENU **: [CONFIG]** # **[REGL HORL.]**

*2* **Touchez la date ou l'heure qui doit être réglée, puis réglez la valeur désirée en utilisant**   $\blacksquare$ / $\blacksquare$ .

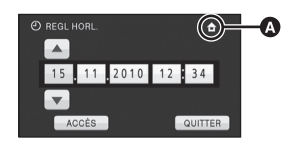

A **Affichage de la Configuration de l'heure mondiale:**

> $\triangle$  [RÉSIDENCE]/ **DESTINATION**

- ≥ L'année peut être définie de 2000 à 2039.
- Le système 24-heures est utilisé pour afficher l'heure.

### *3* **Touchez [ACCÈS].**

- La fonction horloge commence à [00] secondes.
- ≥ Un message demandant un réglage de l'heure mondiale peut s'afficher. Effectuez le réglage de l'heure mondiale en touchant l'écran.
- ≥ Touchez [QUITTER] ou appuyez sur la touche MENU pour quitter l'écran du menu.
- ≥ La fonction date et heure est alimentée par une batterie incorporée au lithium.
- Au moment de l'achat de l'appareil, l'horloge est définie. Si l'horloge s'affiche ainsi [- -], la batterie lithium incorporée a besoin d'être rechargée. Pour recharger la batterie lithium incorporée, connectez l'adaptateur secteur ou fixez la batterie à l'appareil. Laissez l'appareil pendant environ 24 heures et la batterie maintiendra l'affichage de la date et de l'heure pendant environ 6 mois. (La batterie se recharge même si l'appareil est éteint.)

Enregistrement/

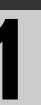

## Enregistrement/**10 & Sélectionner le support à dentité de la meglistrer** [HDC-TM60/HDC-HS60] **enregistrer[HDC-TM60/HDC-HS60]**

La carte, la mémoire interne et le DD peuvent être sélectionnés séparément pour enregistrer des images animées ou des images fixes.

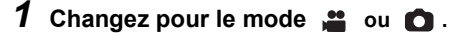

### *2* **Sélectionnez le menu.**

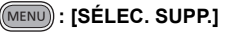

*3* **Touchez le support pour enregistrer des images animées ou des images fixes.**

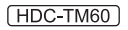

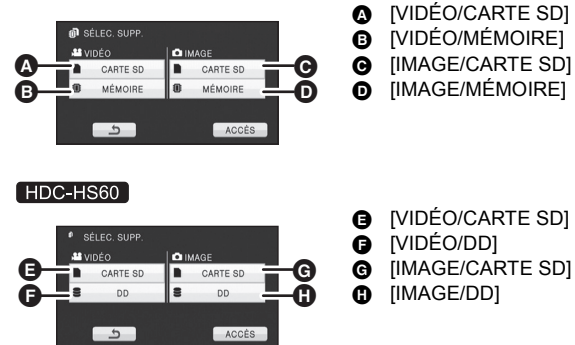

≥ Le support sélectionné indépendamment pour les images fixes et les images animées est surligné en jaune.

### *4* **Touchez [ACCÈS].**

Enregistrement/

## Lecture **2 Enregistrement d'images animées**

- *1* **Changez pour le mode .**
- *2* **Ouvrez l'écran ACL.**
- *3* **Appuyez sur le bouton de marche/arrêt d'enregistrement pour commencer l'enregistrement.**
- **A** Lorsque vous démarrez l'enregistrement, II se change en  $\bullet$ .
- *4* **Appuyez de nouveau sur la touche marche/arrêt de l'enregistrement pour mettre l'enregistrement en pause.**

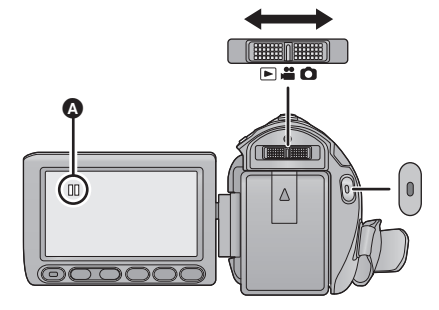

 $|V|$  video

∫ **Les indicateurs à l'écran du mode enregistrement d'images animées**

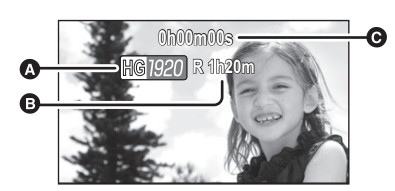

- A **Mode d'enregistrement**
- B **Temps restant pour l'enregistrement** (Quand le temps restant est inférieur à 1 minute, [R 0h00m] clignote en rouge.)
- C **Temps d'enregistrement écoulé** Chaque fois que l'appareil est mis en pause à l'enregistrement, l'affichage du compteur est ramené à "0h00m00s".

Enregistrement/

## Enregistrement **19 Enregistrement d'images fixes**

- **1** Changez pour le mode **0**.
- *2* **Ouvrez l'écran ACL.**
- *3* **Appuyez à mi-course sur la touche. (Uniquement pour la mise au point automatique)**

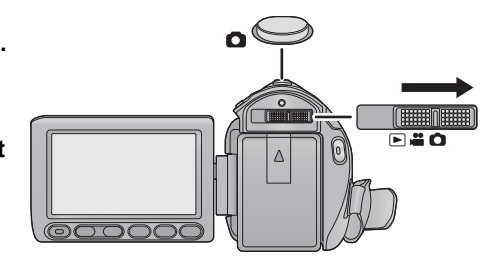

**PHOTO** 

*4* **Appuyez à fond sur la**  touche **n**.

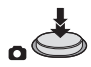

 $\triangle$ 

∫ **A propos des indications à l'écran dans l'enregistrement des photos**

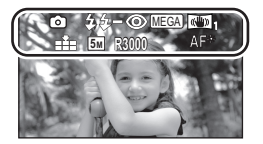

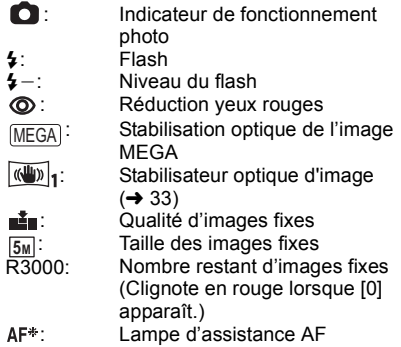

Enregistrement/

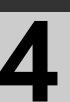

## Lecture **4 Mode auto intelligent**

#### VIDEO | **PHOTO**

Les modes adaptés aux conditions suivantes sont sélectionnés simplement en dirigeant l'appareil sur ce que vous voulez enregistrer.

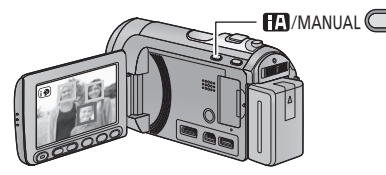

**Touche auto intelligente/manuelle Appuyez sur cette touche pour commuter le mode auto intelligent/mode manuel.**

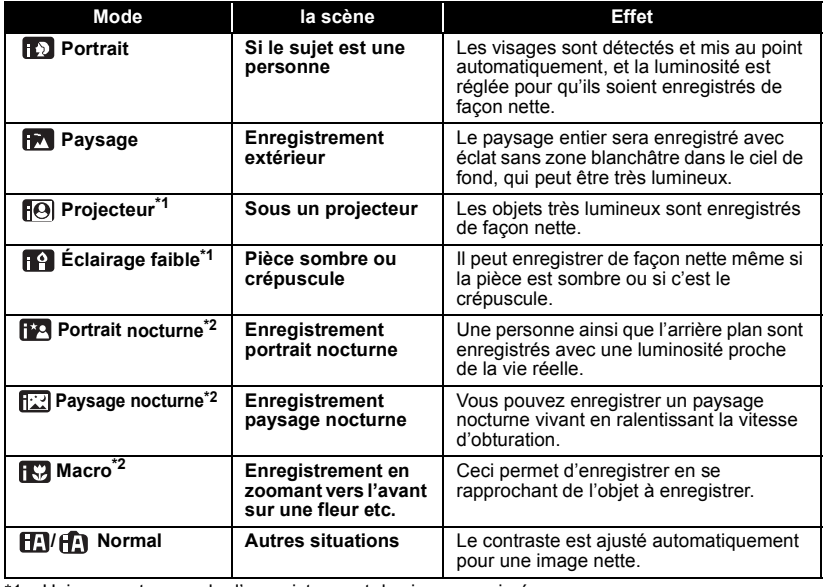

\*1 Uniquement en mode d'enregistrement des images animées

Uniquement en mode d'enregistrement d'images fixes

≥ Selon les conditions d'enregistrement, l'appareil peut ne pas entrer le mode désiré.

≥ Dans le mode portrait, le plus grand et proche du centre de l'écran sera encadré en orange.

≥ Nous vous conseillons d'utiliser un trépied en mode portrait nocturne et en mode paysage nocturne.

■ La fonction de stabilisation optique de l'image (→ 33) est réglée sur Mode actif/ON dans tous les modes.

≥ Les visages ne peuvent pas être détectés selon les conditions d'enregistrement, comme lorsque les visages ont une certaine taille, une certaines inclinaisons ou lorsque le zoom numérique est utilisé.

≥ Le microphone zoom est réglé sur [OFF] dans le mode auto intelligent.

Enregistrement/

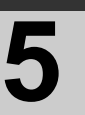

## Enregistrement/<br>Lecture **1999 des images des images** fixe **animées/images fixes**

### VIDEO | PHOTO |

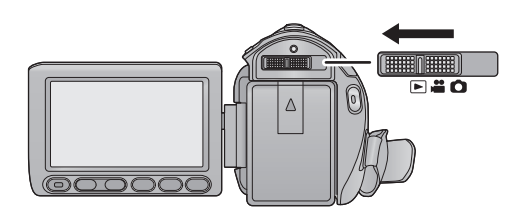

- **1** Changez pour le mode  $\blacktriangleright$ .
- *2* **Touchez l'icône de sélection du mode lecture** A**.**
- *3* **Touchez le support où doit être lues les images animées ou les images fixes.**

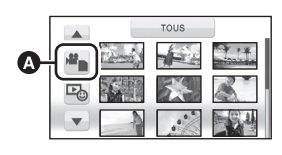

[HDC-SD60] / [HDC-SD66]

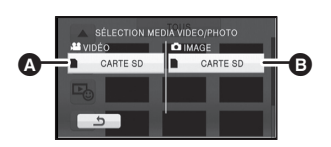

**A** [VIDÉO/CARTE SD] **B** [IMAGE/CARTE SD]

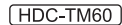

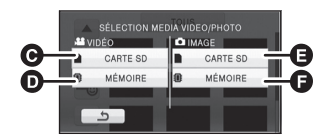

- **@** [VIDÉO/CARTE SD]
- **D** [VIDÉO/MÉMOIRE]
- **B** [IMAGE/CARTE SD]
- **O** [IMAGE/MÉMOIRE]

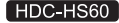

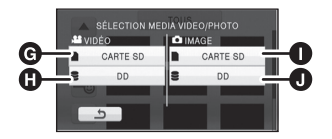

- **G** [VIDÉO/CARTE SD]
- **O** [VIDÉO/DD]
- **IMAGE/CARTE SDI**
- <sup>0</sup> [IMAGE/DD]

### *4* **Touchez la scène ou l'image fixe qui doit être lue.**

≥ La page suivante (précédente) peut être affichée en touchant  $\boxed{\blacktriangle}/\boxed{\blacktriangledown}$ .

### *5* **Sélectionnez l'opération de lecture en touchant l'icône de l'opération.**

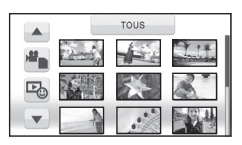

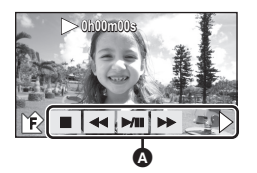

- **A** Icône de l'opération
- Touchez **J** /  $\bullet$  pour afficher/ne pas afficher l'icône de l'opération.

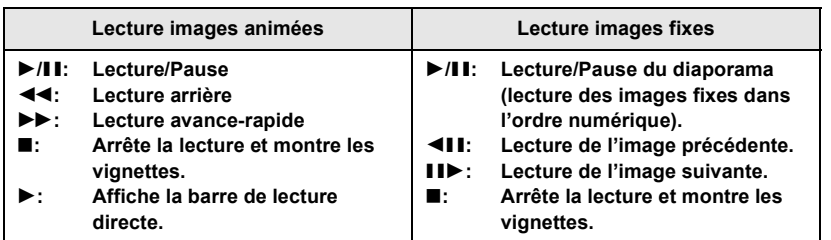

## Configuration **1 Utilisation de l'écran de menu**

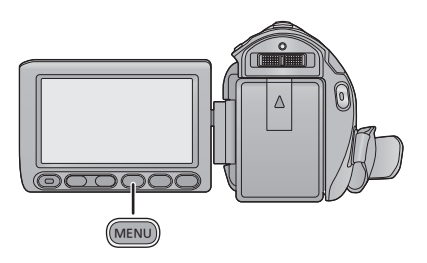

- *1* **Appuyez sur la touche MENU.** MENU
- *2* **Touchez le menu principal** A**.**

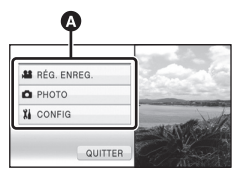

*3* **Touchez le sous-menu** B**.**

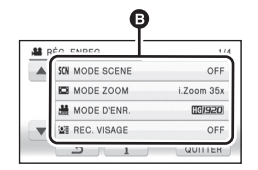

- ≥ La page suivante (précédente) peut être affichée en touchant  $\boxed{\blacktriangle}/\boxed{\blacktriangledown}$ .
- *4* **Touchez l'élément désiré pour entrer la configuration.**

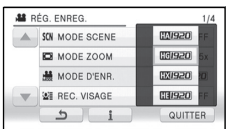

- *5* **Touchez [QUITTER] ou appuyez sur la touche MENU pour sortir du menu de configuration.**
- ∫ **A propos de l'affichage du guide**

Après avoir touché  $\begin{bmatrix} \cdot \\ \cdot \end{bmatrix}$ , toucher les sousmenus et les éléments fera apparaître les descriptions et les messages de confirmation de configuration.

● Après l'affichage des messages, l'affichage du guide est annulé.

### **Sélection de la langue**

Vous pouvez sélectionner la langue sur l'écran d'affichage et l'écran de menu.

- *1* **Appuyez sur la touche MENU, puis touchez [CONFIG]** > **[LANGUAGE].**
- *2* **Touchez [Français].**

Enregistrement (fonctions

## Enregistrement **1 Fonction zoom avant/**<br> **1 arrière arrière**

Le zoom optique maximum est de  $25\times$ .

La configuration par défaut du [MODE ZOOM] est [i.Zoom 35×]. Il peut être étendu jusqu'à un maximum de 35× pendant le Mode Enregistrement d'Images Animées.

 $\Diamond$  Changez pour le mode  $\Box$  ou  $\Box$ .

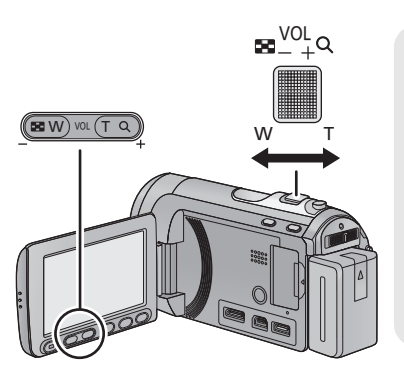

### **Levier du zoom/Touches de réglage du zoom Côté T:**

Enregistrement rapproché (zoom avant) **Côté W:**

Enregistrement grand-angle (zoom arrière)

- ≥ La vitesse du zoom dépend de l'amplitude de mouvement du levier du zoom.
- Les touches de réglage du zoom sont pratiques pour effectuer les réglages fins de l'agrandissement du zoom.

### **Mode zoom**

VIDEO FHOTO

Sélectionnez l'agrandissement maximum du zoom du mode enregistrement d'images animées.

 $\Diamond$  Changez pour le mode  $\Box$ .

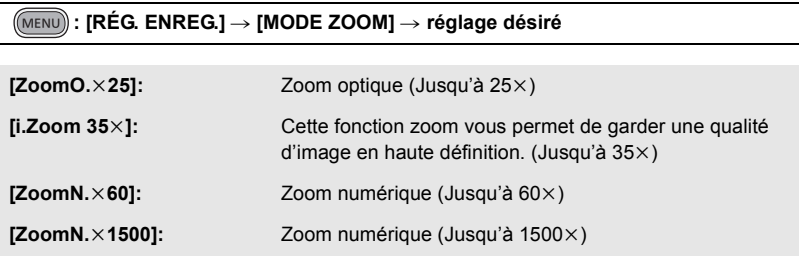

≥ Plus le grossissement du zoom numérique est élevé, plus la qualité de l'image est dégradée.

Si le nombre de pixel d'enregistrement est réglé sur tout autre chose que le nombre maximum de pixel d'enregistrement en mode enregistrement d'images fixes, l'image fixe peut être enregistrée avec un zoom maximal de  $50\times$  sans dégradation de la qualité de l'image.

≥ L'agrandissement du zoom optique extra change selon le réglage du [TAILLE IMAGE] et de la [FORMAT].

### ∫ **Mécanisme du zoom optique étendu**

Lorsque vous réglez la taille de l'image sur  $\overline{0.3M}$ , la zone  $\overline{5M}$  maximale est regroupée au centre de la zone *[*0.3<sub>M</sub>], permettant d'avoir une image avec un effet de zoom plus élevé.

- ≥ Si vous enlevez votre doigt du levier zoom pendant le fonctionnement du zoom, le bruit du fonctionnement pourrait être enregistré. Pour ramener le levier zoom dans sa position d'origine, déplacez-le doucement.
- ≥ Lorsque l'agrandissement du zoom est de 25k, les sujets sont mis au point à environ 1,5 m ou plus.
- ≥ Quand le grossissement du zoom est de 1k, l'appareil peut faire la mise au point sur un sujet à environ 4 cm de l'objectif.
- ≥ La vitesse du zoom ne varie pas lorsque l'on utilise la touche zoom des réglages.

**Enregistrement** (fonctions

## Enregistrement **2 Fonction stabilisateur concretions 2 optique d'image optique d'image**

### VIDEO || PHOTO |

La stabilisation optique de l'image peut stabiliser l'image sans trop en diminuer la qualité.  $\Diamond$  Changez pour le mode  $\mathbf{u}$  ou  $\mathbf{\hat{\Box}}$ .

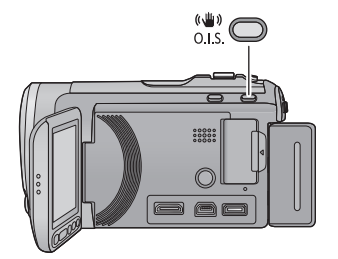

### **Touche du stabilisateur d'image optique**

**Une pression sur la touche change la configuration du stabilisateur optique de l'image.**

**(Mode enregistrement d'images animées)**

 $\overline{\mathbb{R}^n \mathbb{R}} \rightarrow \overline{\mathbb{R}^n \mathbb{R}} \rightarrow \overline{\mathsf{OFF}}$ 

#### **(Mode enregistrement d'images fixes)**  $\overline{\left(\langle\langle \psi\rangle\rangle\right)}_1$ / $\overline{\langle\langle \psi\rangle\rangle}_2 \rightarrow \overline{\langle\langle \psi\rangle\rangle}_1$ / $\overline{\langle\langle \psi\rangle\rangle}_2 \rightarrow$  OFF

≥ Commutez sur le mode manuel avant de désactiver la fonction de stabilisation optique de l'image.

### **: Mode actif**

Ce réglage apporte une meilleure stabilisation et convient à l'enregistrement en mouvement. **: ON**

Cette configuration est adaptée pour un enregistrement stable comme celui d'un paysage. Nous vous conseillons d'enregistrer à l'aide d'un trépied en Mode enregistrement des images animées.

### ∫ **Pour changer la fonction de stabilisation optique de l'image en mode enregistrement d'une image fixe**

MENU) : [RÉG. ENREG.] → [O.I.S.Avancé] → [MODE 1] ou [MODE 2]

#### **[MODE 1]:**

La fonction marche tout le temps.

#### **[MODE 2]:**

La fonction marche lorsque la touche  $\bigcirc$  est appuyée. Nous vous la conseillons pour un auto-enregistrement ou un enregistrement avec trépied en mode enregistrement d'images fixes.

- En [MODE 1],  $\langle \langle \langle \langle \langle \rangle \rangle \rangle_1$ apparaît. En [MODE 2],  $\langle \langle \langle \langle \langle \rangle \rangle \rangle_2 / \langle \langle \langle \langle \rangle \rangle \rangle_3 \rangle_4$ apparaît.
- ≥ La stabilisation peut ne pas être possible si l'appareil est fortement secoué.

## Édition **1 Suppression de scènes/ images fixes**

#### **VIDEO PHOTO**

**Les scènes/images fixes supprimées ne peuvent pas être restaurées, donc effectuez la vérification appropriée du contenu avant de procéder à la suppression.**

 $\Diamond$  Changez pour le mode  $\Box$ .

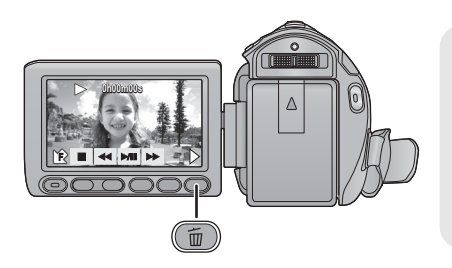

### **Pour supprimer en validant les images qui sont en cours de lecture**

Appuyez sur la touche  $\overline{m}$  pendant que les scènes ou les images fixes qui doivent être supprimées sont en cours de lecture.

- ∫ **Suppression de plusieurs scènes/images fixes depuis l'affichage des vignettes**
- *1* **Appuyez sur la touche quand l'écran des vignettes s'affiche.**

### *2* **Touchez [TOUS] ou [SÉLECT.].**

≥ Lorsque [TOUS] est sélectionné, toutes les scènes ou les images fixes du support sélectionné seront supprimées. (Dans le cas de la lecture des scènes ou des photos par date, toutes les scènes et les photos de la date sélectionnée seront supprimées.)

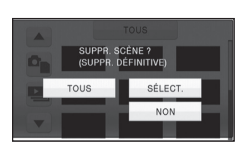

- ≥ Les scènes protégées/images fixes ne peuvent pas être supprimées.
- *3* (Uniquement si [SÉLECT.] est sélectionné à l'étape 2) **Touchez la scène /image fixe qui doit être supprimée.**
- Lorsqu'elle est touchée, la scène/image fixe est sélectionnée et l'indicateur mandit sur la vignette. Touchez de nouveau la scène/image fixe pour annuler l'opération.
- ≥ Il est possible de sélectionner jusqu'à 99 scènes en séquence pour supprimer.
- *4* (Uniquement quand [SÉLECT.] est sélectionné à la phase 2)

### Touchez [Suppr.] ou appuyez sur la touche **面**.

≥ Pour supprimer d'autres scènes/images fixes à la suite, répétez les étapes 3-4.

### *Quand vous arrêtez la suppression en cours de route*

Touchez [ANNUL.] ou appuyez sur la touche MENU lorsque vous effacez.

≥ Les scènes et les photos supprimées avant l'annulation ne pourront pas être récupérées.

### *Pour terminer l'édition*

Appuyez sur la touche MENU.

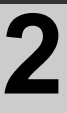

## Édition **2 Formatage**

Il est important de savoir que si un support est formaté, toutes les données qui s'y trouvent sont supprimées et qu'elles ne pourront pas être récupérées. Sauvegardez les données importantes sur un ordinateur, un DVD etc.

### Sélectionnez le menu. (→ 30)

HDC-SD60 | / HDC-SD66 |

**: [CONFIG]** # **[FORM CARTE]** MENU

HDC-TM60

MENU)) : [CONFIG] → [FORMAT SUPP.] → [CARTE SD] ou [MÉMOIRE]

#### HDC-HS60

MENU) : [CONFIG] → [FORMAT SUPP.] → [CARTE SD] ou [DD]

- ≥ Une fois que le formatage est terminé, touchez [QUITTER] pour quitter l'écran de message.
- ≥ Effectuez un formatage physique de la carte SD si celle-ci doit être mise au rebut/donnée. (Référez-vous au mode d'emploi (format PDF))
- $[HDC-TM60] / [HDC-HS60]$ Effectuez un formatage physique de la mémoire interne/DD si cet appareil doit être mis au rebut/donné. (Référez-vous au mode d'emploi (format PDF))
- ≥ Pendant le formatage, ne mettez pas l'appareil hors tension et ne retirez pas la carte SD. N'exposez pas l'appareil à des vibrations ou à des chocs.

**Utilisez cet appareil pour formater le support.**

**Le formatage de la mémoire interne ou du DD est uniquement disponible avec cette unité.**

**Ne formatez pas de carte SD en utilisant un autre appareil comme un PC. La carte pourrait ne plus pouvoir être utilisée avec cet appareil.**

## Avec un téléviseur **1 Lecture d'images animées/ images fixes sur le téléviseur**

### VIDEO | PHOTO

**Vérifiez les prises sur votre téléviseur et utilisez les câbles compatibles avec les prises. La qualité de l'image peut varier selon les prises utilisées pour le raccordement.**

- **1** Haute qualité
- **2** Prise HDMI
- **6** Prise composant
- **4** Prise vidéo

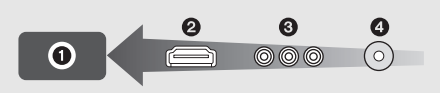

- ≥ **Utilisez le multi câble AV fourni. Vérifiez les réglages de sortie en connectant la prise component ou la prise vidéo avec le multi câble AV.**
- ≥ L'utilisation des mini câbles HDMI Panasonic est conseillée pour connecter l'appareil à la prise HDMI.
- ≥ HDMI est l'interface des appareils numériques. Si vous connectez cette unité à un téléviseur Haute Définition prenant en charge le HDMI et que vous lisez des images enregistrées en Haute Définition, vous pourrez les apprécier en Haute résolution et avec un son de grande qualité.

### *1* **Connectez cet appareil à un téléviseur.**

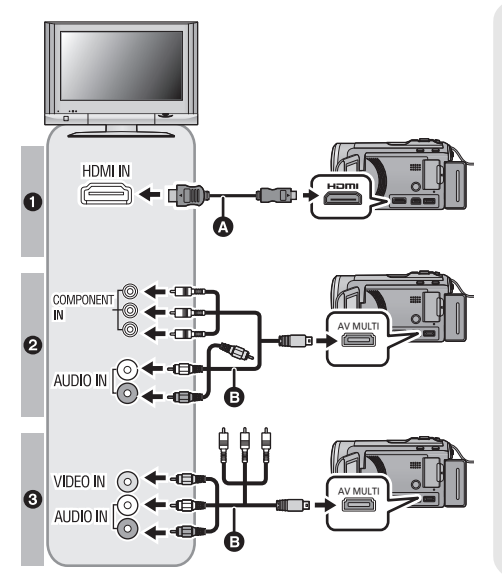

- A Mini-câble HDMI (en option)
- Assurez-vous de connecter la prise HDMI.
- **B** Câble AV multi (fourni)

#### **Qualité d'image**

- **1** Images à haute définition lors du raccordement à la prise HDMI
- **2** Images en haute définition lors de la connexion à la prise composante prenant en charge le 1080i Images standards lors de la connexion à la prise composante prenant en charge le 576i
- **3** Images standard lors du raccordement à la prise vidéo
- Assurez-vous que les fiches sont insérées à fond.
- ≥ N'utilisez pas d'autres câbles qu'un véritable minicâble HDMI Panasonic (RP-CDHM15, RP-CDHM30; en option).
- N'utilisez que le câble AV multi fourni.
- ≥ En connectant la prise component du téléviseur, la fiche jaune du câble AV multi n'est pas nécessaire.
- ≥ En connectant la prise AV du téléviseur, la fiche component du câble AV multi n'est pas nécessaire.

### *2* **Sélectionnez l'entrée vidéo sur le téléviseur.**

● Exemple:

Sélectionnez le canal [HDMI] avec un mini câble HDMI.

Sélectionnez le canal [Component] ou [Video 2] avec un câble AV multi.

(Le nom du canal peut être différent selon le téléviseur connecté.)

≥ Vérifiez le paramétrage d'entrée (commutateur d'entrée) et le paramétrage d'entrée audio sur le téléviseur. (Pour plus d'informations, voir le mode d'emploi du téléviseur.)

### **3** Changez pour le mode  $\blacktriangleright$  pour lire.

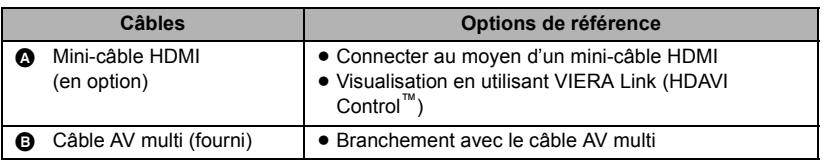

## **A propos du Copyright**

### ∫ **Il importe de respecter les droits d'auteur**

**L'enregistrement de cassettes ou de disques préenregistrés ou d'autres matériels publiés ou diffusés à des fins autres que votre usage personnel pourraient constituer une infraction aux lois en matière de droits d'auteur. Même à des fins d'usage privé, l'enregistrement de certains matériels pourrait faire l'objet de restrictions.**

### ∫ **Licences**

- Le logo SDXC est une marque de commerce de SD-3C, LLC.
- ≥ "AVCHD" et le logo "AVCHD" sont des marques commerciales de Panasonic Corporation et de Sony Corporation.
- Fabriqué sous licence de Dolby Laboratories. Le terme Dolby et le sigle double D sont

des marques commerciales de Dolby Laboratories.

- HDMI, le logo HDMI, et High-Definition Multimedia Interface sont des marques commerciales ou des marques déposées de HDMI Licensing LLC aux États-Unis et dans les autres pays.
- ≥ HDAVI Control™ est une marque de commerce de Panasonic Corporation.
- ≥ "x.v.Colour" est une marque de commerce.
- Microsoft<sup>®</sup>, Windows<sup>®</sup> et Windows Vista<sup>®</sup> sont des marques déposées ou des marques commerciales de Microsoft Corporation aux États-Unis et/ou dans d'autres pays.
- Les copies d'écran de produits Microsoft sont reproduites avec l'aimable autorisation de Microsoft Corporation.
- ≥ IBM et PC/AT sont des marques déposées de International Business Machines Corporation, société des États-Unis.
- ≥ Intel®, Core™, Pentium® et Celeron® sont des marques déposées ou des marques commerciales d'Intel Corporation aux Etats-Unis et dans d'autres pays.
- ≥ AMD Athlon™ est une marque de commerce de Advanced Micro Devices, Inc.
- iMovie et Mac sont des marques déposées de Apple Inc., enregistrées aux Etats-Unis et dans d'autres pays.
- PowerPC est une marque commerciale de International Business Machines Corporation.
- Les autres noms de systèmes et produits mentionnés dans ce manuel d'utilisation sont habituellement des marques déposées ou des marques de commerce des fabricants qui ont développé le système ou le produit intéressé.

Ce produit est sous licence AVC Patent Portfolio License pour un usage personnel et non commercial par le consommateur de (i) l'encodage vidéo en conformité avec la norme AVC ("AVC Video") et/ou du (ii) décodage d'une vidéo AVC encodée par un consommateur agissant dans le cadre d'une activité personnelle et non commerciale et/ ou obtenue par un fournisseur vidéo autorisé à fournir des vidéos AVC. Aucun permis n'est accordé ou sera implicite pour n'importe quel autre usage. Des informations supplémentaires peuvent être obtenues auprès de MPEG LA, LLC. Visiter le site http://www.mpegla.com.

**38** VQT2M57 (FRE)

## **Spécifications**

### **Caméscope Haute Definition**

Informations pour votre sécurité

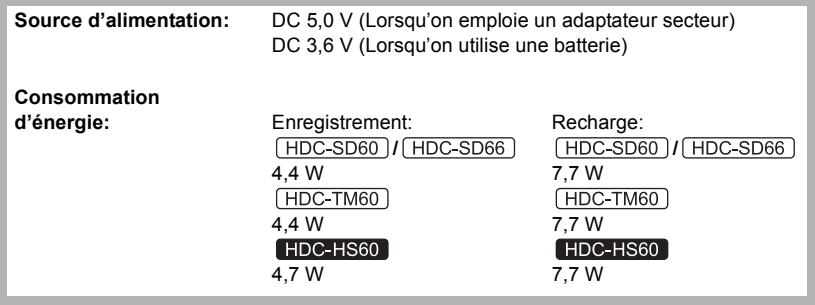

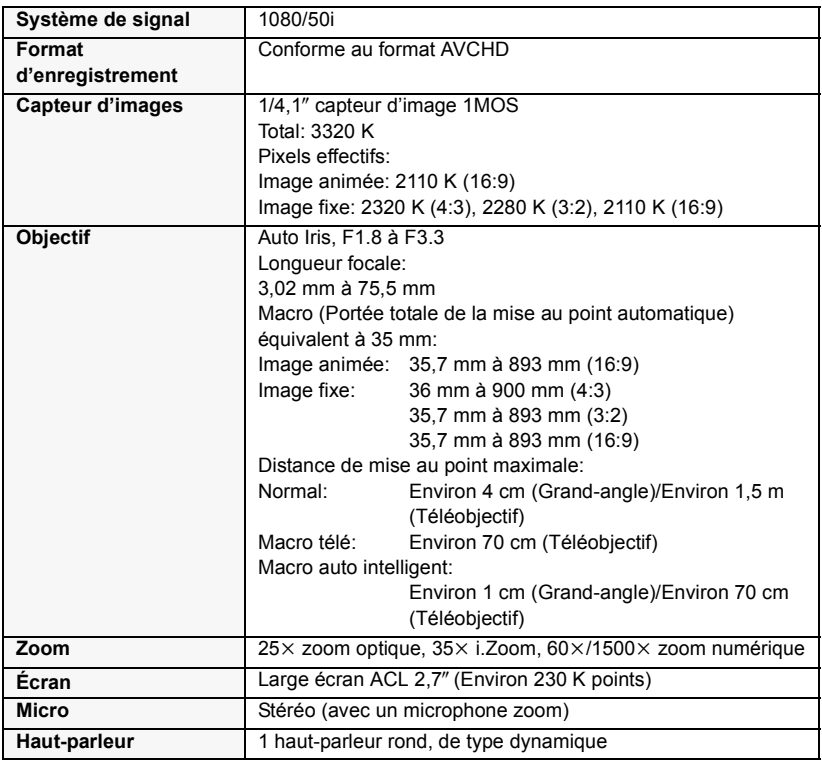

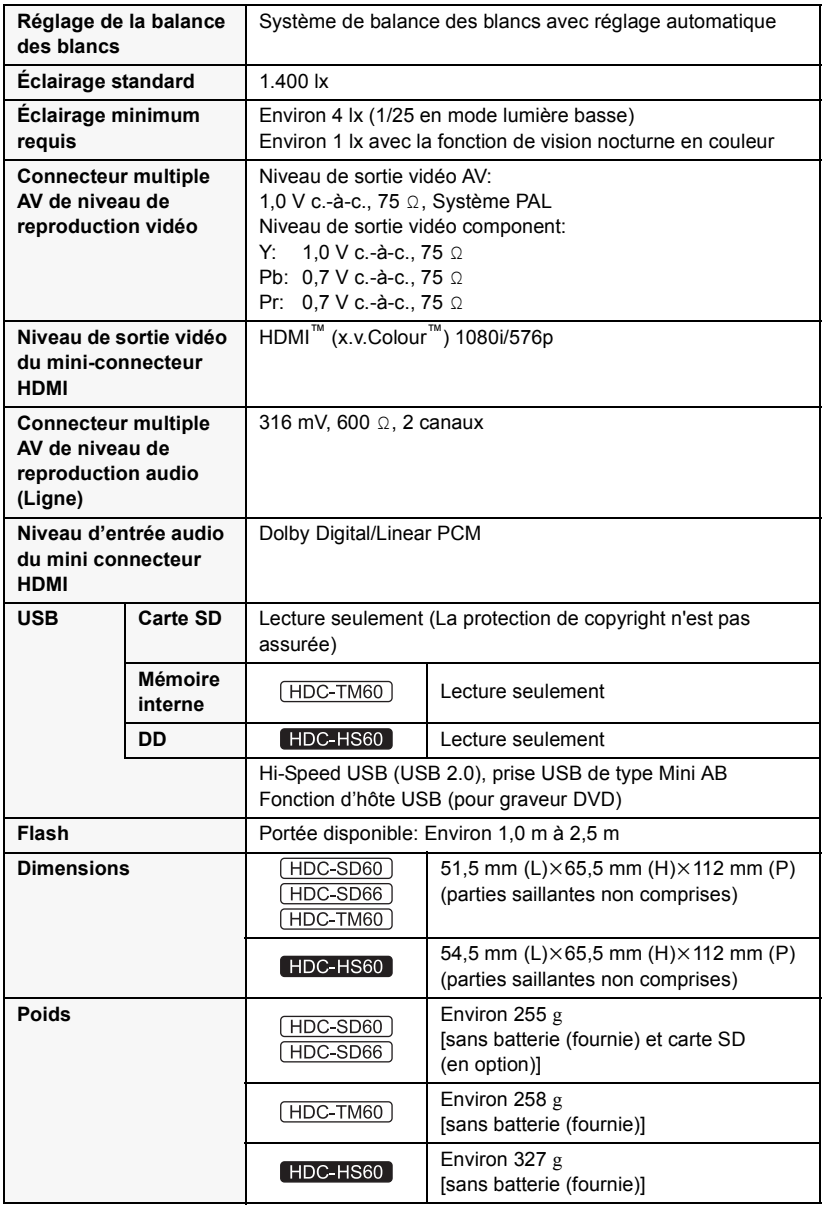

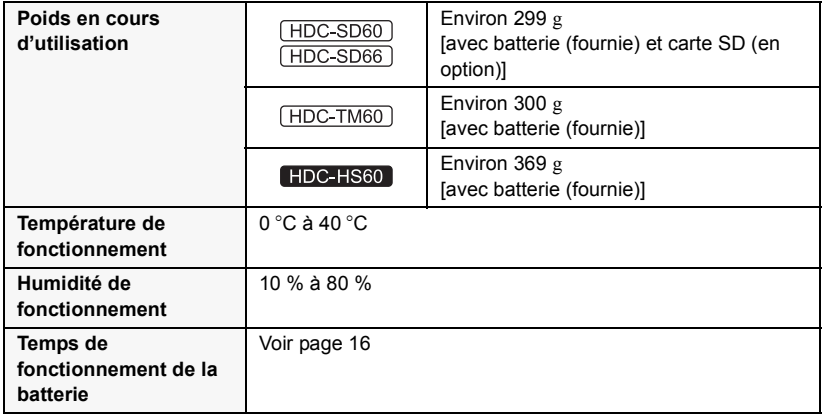

### **Images animées**

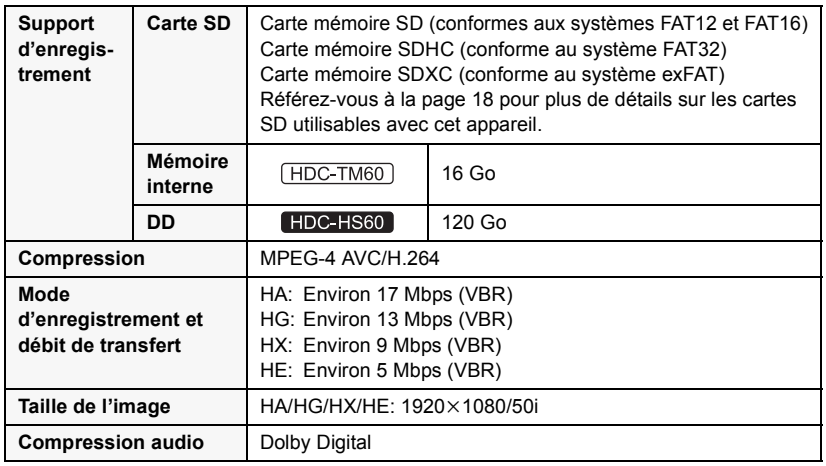

### **Images fixes**

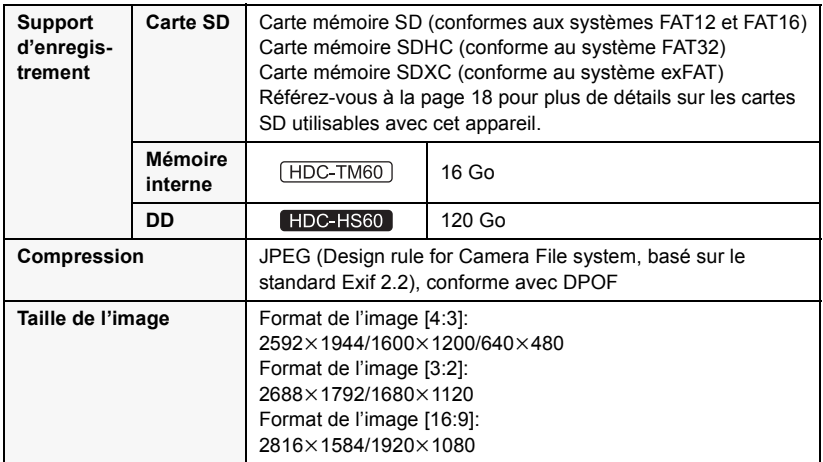

### **Adaptateur secteur**

Informations pour votre sécurité

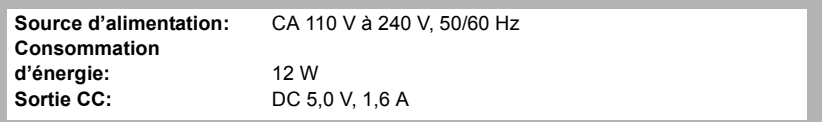

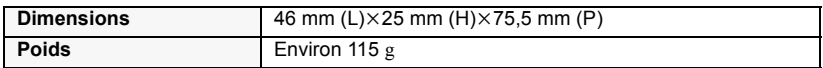

Les spécifications peuvent changer sans préavis.

## **Lire le Mode d'emploi (format PDF)**

- ≥ Vous avez expérimenté les opérations de base présentées dans ce mode d'emploi et vous désirez à présent effectuer des opérations avancées.
- Vous désirez vérifier les instructions de dépannage.

Dans ce genre de situation, référez-vous au mode d'emploi (format PDF) enregistré sur le CD-ROM contenant le mode d'emploi (fourni).

- ∫ **Pour Windows**
- *1* **Allumez l'ordinateur et introduisez le CD-ROM contenant le mode d'emploi (fourni).**
- *2* **Sélectionnez la langue désirée et cliquez sur [Mode d'emploi] pour l'installer.**

(Exemple: Lorsque la langue du SE est l'anglais)

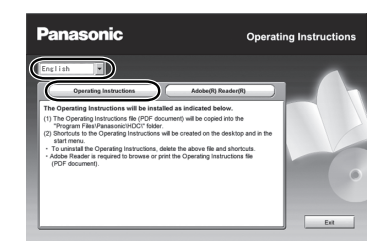

- *3* **Double-cliquez sur l'icône de raccourcis du "SD60\_SD66\_TM60\_HS60 Mode d'emploi" située sur le bureau.**
- ∫ **Si le mode d'emploi (format PDF) ne s'ouvre pas**

Vous aurez besoin d'Adobe Acrobat Reader 4.0 ou supérieur ou d'Adobe Reader 6.0 ou supérieur pour afficher ou imprimer le mode d'emploi (format PDF).

Téléchargez et installez une version d' Adobe Reader qui peut être utilisée avec votre SE à partir du site web suivant. **http://get.adobe.com/reader/otherversions**

### **En utilisant les SE suivants**

- $-$  Windows 2000 SP4
- Windows XP SP2/SP3
- Windows Vista SP1/SP2
- Windows 7

Introduisez le CD-ROM contenant le mode d'emploi (fourni), cliquez sur [Adobe(R) Reader(R)] puis suivez les instructions des messages à l'écran pour l'installer.

### ∫ **Pour désinstaller le mode d'emploi (format PDF)**

Supprimez le fichier PDF du dossier "Program Files\Panasonic\HDC\".

- Si le contenu du dossier Program Files ne s'affiche pas, cliquez sur [Show the contents of this folder] pour l'afficher.
- ∫ **Pour Mac**
- *1* **Allumez l'ordinateur et introduisez le CD-ROM contenant le mode d'emploi (fourni).**
- *2* **Ouvrez le dossier "Manual" dans "VFF0610" puis copiez le fichier PDF de la langue désirée dans le dossier.**

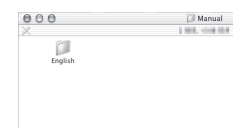

*3* **Double-cliquez sur le fichier PDF pour l'ouvrir.**

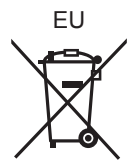

# Panasonic Corporation<br>Web site: http://panasonic.net

Pursuant to at the directive 2004/108/EC, article 9(2) Panasonic Marketing Fur Panasonic Marketing Europe GmbH Winsbergring 15, 22525 Hamburg, Germany © Panasonic Corporation 2010